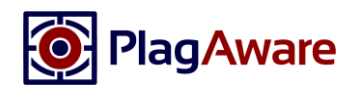

## **Willkommen bei PlagAware!**

Wir freuen uns sehr, dass wir auch Ihnen mit PlagAware eine unkomplizierte, moderne und zuverlässige Lösung für die Plagiatsprüfung Ihrer schulischen Texte zur Verfügung stellen können.

PlagAware ist eine professionelle Plagiats-Suchmaschine, die automatisiert Texte wie Hausarbeiten, Referate oder Abschlussarbeiten analysiert. Nachdem Sie PlagAware den zu prüfenden Text übergeben haben, durchsucht PlagAware Ihren Text nach übereinstimmenden Textabschnitten im Internet und erstellt einen übersichtlichen Prüfbericht der gefundenen Quellen.

## **Erstellung eines PlagAware Benutzerkontos**

Um PlagAware nutzen zu können, benötigen Sie ein persönliches PlagAware-Benutzerkonto und den Lizenz-Schlüssel Ihrer Einrichtung. Der Lizenz-Schlüssel Ihrer Einrichtung lautet:

#### **XXXX-XXXX-XXXX**

Bitte beachten Sie, dass diese Lizenz zweckgebunden und ausschließlich für die Prüfung von Arbeiten Ihrer Einrichtung gültig ist. Eine Prüfung von Texten, die nicht im Rahmen der Aktivitäten an Ihrer Einrichtung entstanden sind - wie etwa Artikel, (Fach-)bücher, Webseiten, private Texte oder Texte anderer Einrichtungen ist mit dieser Lizenz nicht zulässig.

Bitte erstellen Sie Ihr persönliches Benutzerkonto (Anleitungsvideo unter [www.plagaware.de/info/tutorial\)](http://www.plagaware.de/info/tutorial):

- 1. Geben Sie im Internet-Browser Ihrer Wahl die Adresse [www.plagaware.de](http://www.plagaware.de/) ein.
- 2. Klicken Sie auf *Konto Erstellen* im rechten oberen Bereich der Seite.
- 3. Geben Sie Ihre Mailadresse sowie ein Kennwort ein, das aus mindestens 5 Zeichen besteht.
- 4. Bestätigen Sie die Hinweise zu den Allgemeinen Geschäftsbedingungen und zum Datenschutz.
- 5. Geben Sie den Spam-Schutz-Code ein und bestätigen Sie die Eingaben mit *Konto Erstellen*.
- 6. Geben Sie Ihren Lizenz-Schlüssel im entsprechenden Eingabefeld unter dem Menüpunkt *[Haus]/Einstellungen & Optionen* ein und speichern Sie die Eingabe.

## **Durchführung der Plagiatsprüfung**

Die Beauftragung einer Plagiatsprüfung geschieht aus Ihrem Benutzerkonto heraus und ist mit wenigen Klicks erledigt. Gehen Sie hierzu wie folgt vor (Anleitungsvideo unte[r www.plagaware.de/info/tutorial\)](http://www.plagaware.de/info/tutorial):

- 1. Sofern noch nicht geschehen, melden Sie sich mit Ihrer Mail-Adresse und Ihrem Kennwort an.
- 2. Wählen Sie im Menü Ihres Benutzerbereichs *Plagiatsprüfung / Neue Plagiatsprüfung*.
- 3. Wählen Sie die Option *Upload einer Datei* und laden Sie die Prüfdatei hoch.
- 4. Klicken sie auf *Weiter*.
- 5. Überprüfen Sie die Zusammenfassung und klicken sie auf *Plagiatsprüfung beauftragen*.
- 6. Die Plagiatsprüfung wird im Hintergrund durchgeführt. Klicken Sie auf *Aktualisieren*, um den aktuellen Status der Plagiatsprüfung zu sehen.
- 7. Überprüfen Sie die Ergebnisse und die gefundenen Quellen.

**Weitere Optionen** für die Beauftragung, die Organisation und die Bearbeitung von Plagiatsprüfungen finden Sie ebenfalls in unseren Anleitungsvideos.

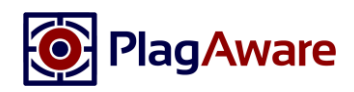

# **Tipps und Häufige Fragen zur Benutzung von PlagAware**

- **Wo finde ich weiterführende Anleitungen und Hilfen?** Ihnen stehen Anleitungsvideos zu verschiedenen Themen unter [www.plagaware.de/info/tutorial](http://www.plagaware.de/info/tutorial) zur Verfügung. Eine Sammlung häufiger Fragen finden Sie unte[r www.plagaware.de/service/fragen.](http://www.plagaware.de/service/fragen) Bei darüberhinausgehenden Fragen kontaktieren Sie bitte unseren Suppor[t www.plagaware.de/service/kontakt.](http://www.plagaware.de/service/kontakt)
- **Wie kann ich eigene Texte hinterlegen, um sie in die Prüfung einzubeziehen?** Bei PlagAware können Sie eigene Texte hinterlegen, um diese als weitere Quellen für Ihre Plagiatsprüfungen heranzuziehen. Wählen Sie hierfür in Ihrem Benutzerbereich die Funktion *Bibliothek/Text hinzufügen*. Nach erfolgreichem Upload werden die Texte Ihrer Bibliothek in zukünftige Prüfungen einbezogen.
- **Wie kann ich mehrere Dateien gleichzeitig hochladen, z.B. um einen Klassensatz zu prüfen?** Bitte laden Sie mehrere Dateien über die Bibliothek hoch (s.o.). Anschließend können Sie alle zu prüfenden Texte markieren und die Plagiatsprüfung mehrerer Texte direkt aus der Bibliothek beauftragen. Das hat darüber hinaus den Vorteil, dass alle Arbeiten auch untereinander geprüft werden können.
- **Welche Dateitypen und -größen werden unterstützt?** PlagAware unterstützt Microsoft Office-Dokumente, Open/Libre-Office-Dokumente, Adobe PDF-Dateien, Webseiten und Textdateien bis zu einer Größe von maximal 15MB und bis zu 750.000 Zeichen (ca. 300 Seiten). Falls Sie Probleme mit dem Upload haben, empfehlen wir Ihnen, den Prüftext als Textdatei (\*.txt) zu speichern und zu übergeben. Weitere Details finden Sie unte[r www.plagaware.de/info/features.](http://www.plagaware.de/info/features)
- **Werden die hochgeladenen Prüftexte und Texte der Bibliothek dritten zugänglich gemacht?** Nein, sämtliche Texte sind ausschließlich aus Ihrem persönlichen PlagAware-Benutzerkonto heraus aufrufbar. Achtung: Berichte, die Sie über einen *statischen Link* verteilen, können auch ohne Anmeldung bei PlagAware geöffnet werden. Außerdem stehen Texte der Bibliothek allen Benutzern desselben LizenzSchlüssels zur Verfügung. Weitere Details finden Sie unter [www.plagaware.de/service/datenschutz.](http://www.plagaware.de/service/datenschutz)

▪ **Wie lange dauert die Plagiatsprüfung?** Die Plagiatsprüfung dauert wenige Minuten für kurze Texte, kann aber je nach Auslastung unserer Server, Textlänge und Anzahl gefundener zu analysierender Quellen auch einige Stunden in Anspruch nehmen. Wenn die Plagiatsprüfung nicht unmittelbar gestartet wird, liegt in der Regel keine Fehlfunktion, sondern eine hohe Auslastung vor.

▪ **Werden auch Quellen überprüft, die nicht öffentlich verfügbar sind?** Nein. Auf nicht öffentliche Quellen (wie z.B. bezahlte Fachartikel oder bezahlte Inhalte von Portalen wie z.B. hausarbeiten.de) hat PlagAware keinen Zugriff. Allerdings geschieht es häufig, dass Kopien von frei zugänglichen Zusammenfassungen dieser Quellen aufgespürt werden. Sie haben bei konkreten Verdachtsmomenten die Möglichkeit, diese Dokumente für Ihre Einrichtung zu erwerben und die Prüfung unter Einbeziehung der Dokumente (über die Bibliothek) zu wiederholen.

- **Warum meldet PlagAware Quellen, die ordnungsgemäß zitiert wurden?** PlagAware meldet alle Quellen, für die Übereinstimmungen gefunden werden. Ob, in welchem Umfang und unter welchen Bedingungen Zitate zulässig sind, ist eine individuelle Entscheidung des Prüfers. Allerdings können korrekte Zitate als irrelevant bzw. korrekt zitiert gekennzeichnet und damit aus der Prüfung ausgeschlossen werden.
- **Welcher Prozentsatz an kopierten Worten ist noch zulässig, ab wann handelt es sich um ein Plagiat?** PlagAware kann als Entscheidungshilfe den Grad der Übereinstimmung sowie die Art und Weise der Überarbeitung aufzeigen. Die Einschätzung, in welchem Umfang und unter welchen Bedingungen Zitate zulässig sind - oder bereits als Plagiat anzusehen sind, muss jedoch stets vom Prüfer getroffen werden.